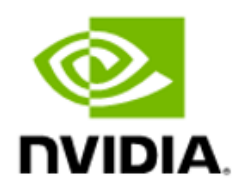

# NVIDIA Topology-Aware GPU Selection 0.1.0 (Early Access)

User Guide

# **Table of Contents**

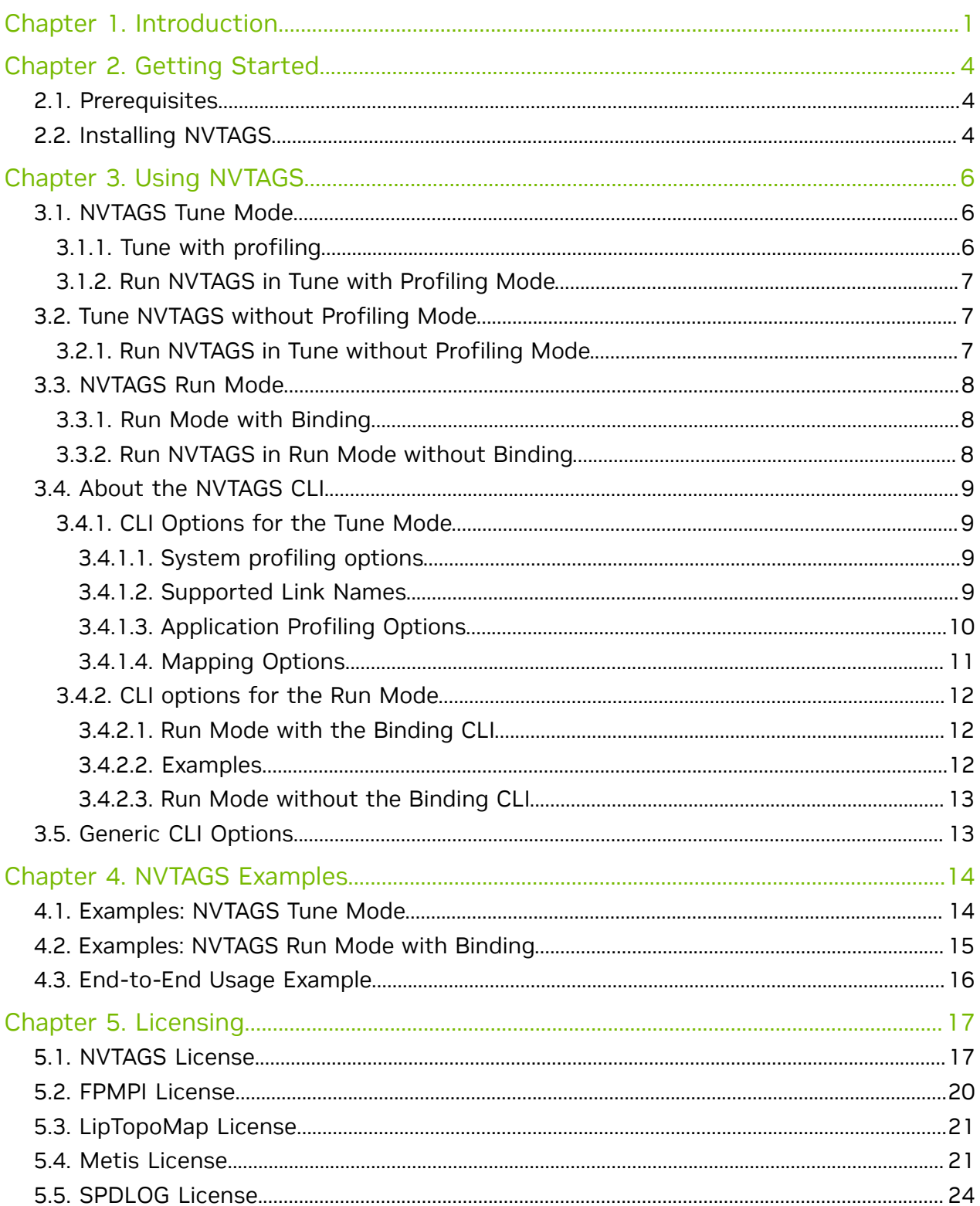

## List of Tables

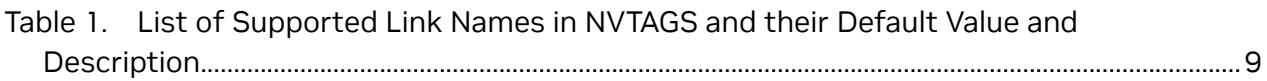

# <span id="page-4-0"></span>Chapter 1. Introduction

Many NVIDIA® graphical processing units (GPU)-accelerated HPC applications that use Message Passing Interface (MPI) spend a substantial portion of their runtime in nonuniform GPU-to-GPU communications. These expensive communications prevent users from maximizing performance from their existing hardware.

To ensure that GPU-to-GPU communication in these applications is efficient, you need to make informed decisions when assigning GPUs to MPI processes. The assigning of GPUs to processes depends on the following factors:

**‣** System GPU topology

Shows how different GPUs are linked and the communication channel they use to connect. Different communication channels exist in multi-GPU servers, which results in some GPU pairs using faster communication links than other GPU pairs.

**‣** Application GPU profiling

Shows the total volume of communication between different GPUs in the system. This topology shows the application's communication pattern and also shows that some GPU pairs can have a higher communication volume than other pairs.

NVIDIA® Topology-Aware GPU Selection (NVTAGS) is a toolset for high performance computing (HPC) applications that uses MPI to enable faster solve times for applications with a high GPU communication time and a communication pattern that does not fit the underlying system GPU topology.

NVTAGS does the following:

- **‣** Profiles application GPU communication by using a PMPI-based profiler.
- **‣** Extracts system GPU communication topology that leverages NVIDIA's System Management Interface (nvidia-smi).
- **‣** Finds an efficient way of assigning GPUs to processes to minimize GPU communication congestion.
- **‣** Intelligently and automatically assigns GPUs to MPI processes.

This reduces the overall GPU-to-GPU communication time of HPC applications that run on a multi-GPU system.

Here is the two-step process that NVTAGS follows to identify and apply efficient GPU assignments:

1. NVTAGS Tune

In this step, NVTAGS does the following:

- **‣** Gathers, or uses already available, application and system profiling data to understand how GPU-to-GPU communication is performed for a target application.
- **‣** Leverages this profiling information to identify and recommend a GPU assignment solution that better suits your application on the target system, so this assignment solution can be used in subsequent runs.

The following figure shows the NVTAGS tuning pipeline and the workflow to find an efficient GPU assignment. As you can see, the system GPU topology and application GPU profiling are extracted and cached in the sys.txt and the app.txt files. These files are fed to the NVTAGS mapping component and are used by a graph mapping algorithm to look for a better GPU assignment and store the result in the  $map.txt$  file in the NVTAGS cache.

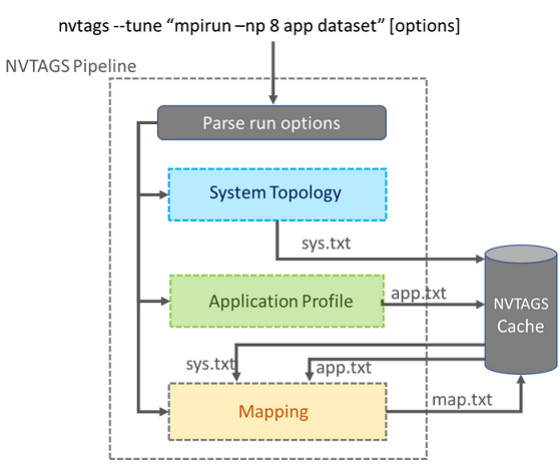

### 2. NVTAGS Run

目

In this step, NVTAGS applies the suggested GPU assignment from the tuning step and initiates your application run command. Optionally, based on how GPUs are selected in your application, NVTAGS also automatically sets the proper CPU and NIC affinity.

Note: Both NVTAGS Tune and Run steps are light weight and impose negligible overhead for most of the MPI applications.

### Systems that NVTAGS Benefits

NVTAGS leverages the GPU communication pattern of an application and the GPU topology of a system to generate efficient GPU assignments for an application that runs on the system.

NVTAGS benefits systems with asymmetric system topologies where some GPU pairs share stronger communication links than other pairs. Examples of these systems include NVIDIA DGX-1™ and PCIe servers that use different GPU communication channels to connect GPUs. Systems with symmetric system topologies, where all GPU pairs use

the same communication links with equal capacity, will not benefit from custom GPU assignment because shuffling GPUs do not guide processes to use GPU pairs with stronger communication links. Examples of thse systems include NVIDIA DGX-2<sup>™</sup> and NVIDIA DGX™ A100. Systems with symmetric topologies do not benefit from NVTAGS because all GPU assignments on such systems are equally optimal.

# <span id="page-7-0"></span>Chapter 2. Getting Started

This section provides information about the requirements to install NVTAGS, the installation instructions, and how to use NVTAGS.

# <span id="page-7-1"></span>2.1. Prerequisites

This section provides information about installing and using NVTAGS.

Ensure that you have completed the following prerequisites:

- ▶ Have a Linux operating system.
- **‣** Have an x86 system architecture.
- **‣** Installed a working NVIDIA Graphics Driver.
	- To download the driver, go to [Download Drivers](https://www.nvidia.com/download/index.aspx).
- **‣** Have at least 3 GPUs installed on your machine.
- **‣** Verified that your application uses one GPU per MPI process and runs with at least 3 processes (3 GPUs).
- **‣** Have a CUDA-aware Open MPI to run your application.
- **‣** Verified that your Open MPI version matches the NVTAGS profiler library version.

A different version might work but is not recommended. NVTAGS currently includes a profiler library that supports Open MPI 4.0.

▶ Optional: If you decide to use NVTAGS with CPU binding, numactl needs to be available on your machine.

Depending on your OS, numactl can be installed by using apt-get install numactl, yum install numactl or other method.

# <span id="page-7-2"></span>2.2. Installing NVTAGS

Complete these steps to install NVTAGS.

### About this task

Before you install NVTAGS, read [Prerequisites.](#page-7-1)

### Procedure

- 1. Download the latest NVTAGS release from the [NVTAGS releases page](https://developer.nvidia.com/nvtags/nvtags-download).
- 2. To extract the NVTAGS archive, run:
	- tar -xzvf nvtags-ea-0.1.0.tar.gz
- 3. Copy the NVTAGS directory into the default NVTAGS path on your machine: cp -r nvtags-ea-0.1.0 /opt/nvtags
- 4. Update PATH to make the NVTAGS binaries discoverable: export PATH=/opt/nvtags/bin:\${PATH}
- 5. (Optional) Although the NVTAGS binaries and scripts that are bundled in the NVTAGS release archive are executable, depending on your system, you might need to update your permissions.

chmod +x /opt/nvtags/bin/\*

- 6. (Optional) If you do not have permission to copy the NVTAGS package into  $\sqrt{\text{opt}}$ nvtags/, complete the following tasks:
	- a). Adjust PATH to point to the NVTAGS binaries on the appropriate path.
	- b). Set NVTAGS DEF LIB DIR to a directory path where the NVTAGS library (for example, libmpi prof x.y.so Or libmpi prof.so) exists.

export PATH=/MY/PATH/TO/nvtags/bin:\${PATH} export NVTAGS\_DEF\_LIB\_DIR=/MY/PATH/TO/nvtags/libs

# <span id="page-9-0"></span>Chapter 3. Using NVTAGS

This section provides additional information about the two NVTAG modes, NVTAGS Tune and NVTAGS Run.

# <span id="page-9-1"></span>3.1. NVTAGS Tune Mode

In the NVTAGS Tune mode, the application and system profiling data is used to recommend an efficient GPU assignment.

The Tune mode requires application profiling data to evaluate the efficiency of default GPU assignments and search for a better GPU assignment by using mapping algorithms. Depending on whether application profiling data exists, tuning can be completed with or without profiling.

After the tuning is complete, subsequent application runs can be used with NVTAGS in the Run mode.

### <span id="page-9-2"></span>3.1.1. Tune with profiling

To tune with profiling, application profiling data is used to extract the GPU communication pattern of the application.

If you do not know the GPU communication pattern, NVTAGS must be used in the Tune with profiling mode. You can also manually provide the pattern and use the Tune without profiling option. See [Tune without Profiling](#page-10-1) for more information.

NVTAGs uses an MPI profiler library that dynamically links to your MPI application and intercepts MPI calls to build a GPU communication pattern. After the profiling is complete, NVTAGS looks for a better GPU assignment solution by using the application and system GPU topology information. The profiling results and recommended GPU assignments are cached in the local NVTAGS cache that defaults to ./.nvtags/.cache.

Although NVTAGS can provide an efficient GPU assignment by using the default settings, NVTYAGS might provide a better GPU assignment by using non-default settings. This process can be achieved by changing the default profiling and mapping settings with input arguments. The profiling information is cached after each tuning step, so when you tune the settings again, you do not need to profile your application again. See [About the NVTAGS CLI](#page-12-0) for more information.

## <span id="page-10-0"></span>3.1.2. Run NVTAGS in Tune with Profiling Mode

You can run NVTAGS in Tune with Profiling mode.

### Procedure

To run NVTAGS in the Tune with Profiling mode, prepend your application run command with nvtags --tune: nvtags [options] --tune "**application run cmd**"

## <span id="page-10-1"></span>3.2. Tune NVTAGS without Profiling Mode

You can run NVTAGS in Tune without Profiling mode.

After the application profiling data is available once, if a better GPU assignment exists, you can search for this assignment by using the cached data and without profiling your application again. NVTAGS runs quickly in this mode because it already has access to the profiling data for your application.

NVTAGS supports different mapping and profiling options, and if an efficient mapping exists, the default options usually successfully finds it. However, this might not be the case for all applications. For complete list of mapping and profiling options check [Mapping Options](#page-14-0) and [Application Profiling Options.](#page-13-0)

When the tuning step is complete, and a better GPU assignment is found, a message similar to the following is printed. A list of GPU IDs is stored in the .nvtags/.cache/ map.txt file.

```
Better mapping found!
Max Congestion improvement: 10.00%
Avg Congestion_improvement: 17.27%
0,1,3,2,7,6,4,5
```
目

Note: GPU IDs are only stored when the congestion improvement is greater than the NVTAGS threshold value. The default value is 5%.

If no better GPU assignment is found, nothing is stored in the .nvtags/.cache/map.txt file, and NVTAGS outputs the following message:

No Better mapping found!

### <span id="page-10-2"></span>3.2.1. Run NVTAGS in Tune without Profiling Mode

You can tune NVTAGS in Tune without Profiling Mode.

### **Procedure**

To tune NVTAGS without profiling, use the --rebuild-prof option:

```
nvtags [options] --rebuild-prof
```
# 3.3. NVTAGS Run Mode

Here is some information about the NVTAGS Run mode.

In the Run mode, NVTAGS applies the recommended efficient GPU assignment from the tuning process by setting CUDA\_VISIBLE\_DEVICES and executing your application run command. NVTAGS can also pin the CPU and the NIC based on their affinity information and the GPU assignment.

### <span id="page-11-1"></span>3.3.1. Run Mode with Binding

You can configure automatic CPU and NIC binding by using the nytags run.sh script, which can be found in the /opt/nvtags/bin/nvtags\_run.sh directory.

This script automatically detects the CPU and NIC affinity, and based on the GPU assignment, binds them to each process.

Here is an example of how to apply NVTAGS to the mpirun -np 8 app args run command:

mpirun -np 8 --bind-to none -x EXE=app -x ARGS=args nvtags\_run.sh

Note: To run NVTAGS in this mode: 目

- **‣** Pass the --bind-to none flag to the mpirun command, so that MPI does not attempt to handle the setting affinity.
- <span id="page-11-2"></span>**‣** Ensure that numactl is available on your system.

### 3.3.2. Run NVTAGS in Run Mode without Binding

You can run NVTAGs in Run mode without binding.

### **Procedure**

To run your application with NVTAGS, add nytags --run before your application run command:

For example:

nvtags [options] --run **"application run cmd"** In this mode, there is no CPU or NIC pinning.

# <span id="page-12-0"></span>3.4. About the NVTAGS CLI

This section provides additional information about the two NVTAGS modes, NVTAGS Tune and NVTAGS Run.

## <span id="page-12-1"></span>3.4.1. CLI Options for the Tune Mode

You can tune the CLI with or without profiling.

### Procedure

Complete one of the following options:

► To tune with application profiling, use the  $-$ -tune option and pass the application run command to it.

nvtags [options] --tune **application run cmd** # tune with profiling

▶ To tune without application profiling, and use the existing cached data, run the -rebuild-prof option.

<span id="page-12-2"></span>nvtags [options] --rebuild-prof # tune without profiling

### 3.4.1.1. System profiling options

Here is some information about the options that are used to modify NVTAGS system profiling parameters.

The system profiling options are  $-m$ ,  $-m$  and  $\lambda$ .

By default, NVTAGS assigns predefined values to system GPU communication channels, which are calculated by using the channels' bandwidth and latency. [Table 1](#page-12-4) shows the list of GPU links that are recognized by nvidia-smi and their corresponding default values.

To better represent the strength of the communication links on your system, you can modify these values by setting the environment variable that NVTAGS associates with the link. The environment variable name that is used by NVTAGS is constructed by adding NVTAGS PROF to the name of the link. For example, NVTAGS PROF SYS is used to change the SYS default link value, and NVTAGS\_PROF\_NV1 is used to change the NV1 default link value.

### <span id="page-12-3"></span>3.4.1.2. Supported Link Names

<span id="page-12-4"></span>This table provides a list of the supported link names and their default values.

### Table 1. List of Supported Link Names in NVTAGS and their Default Value and Description

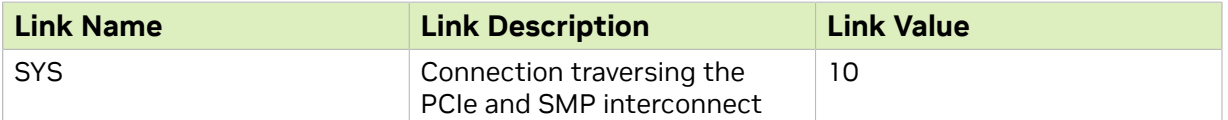

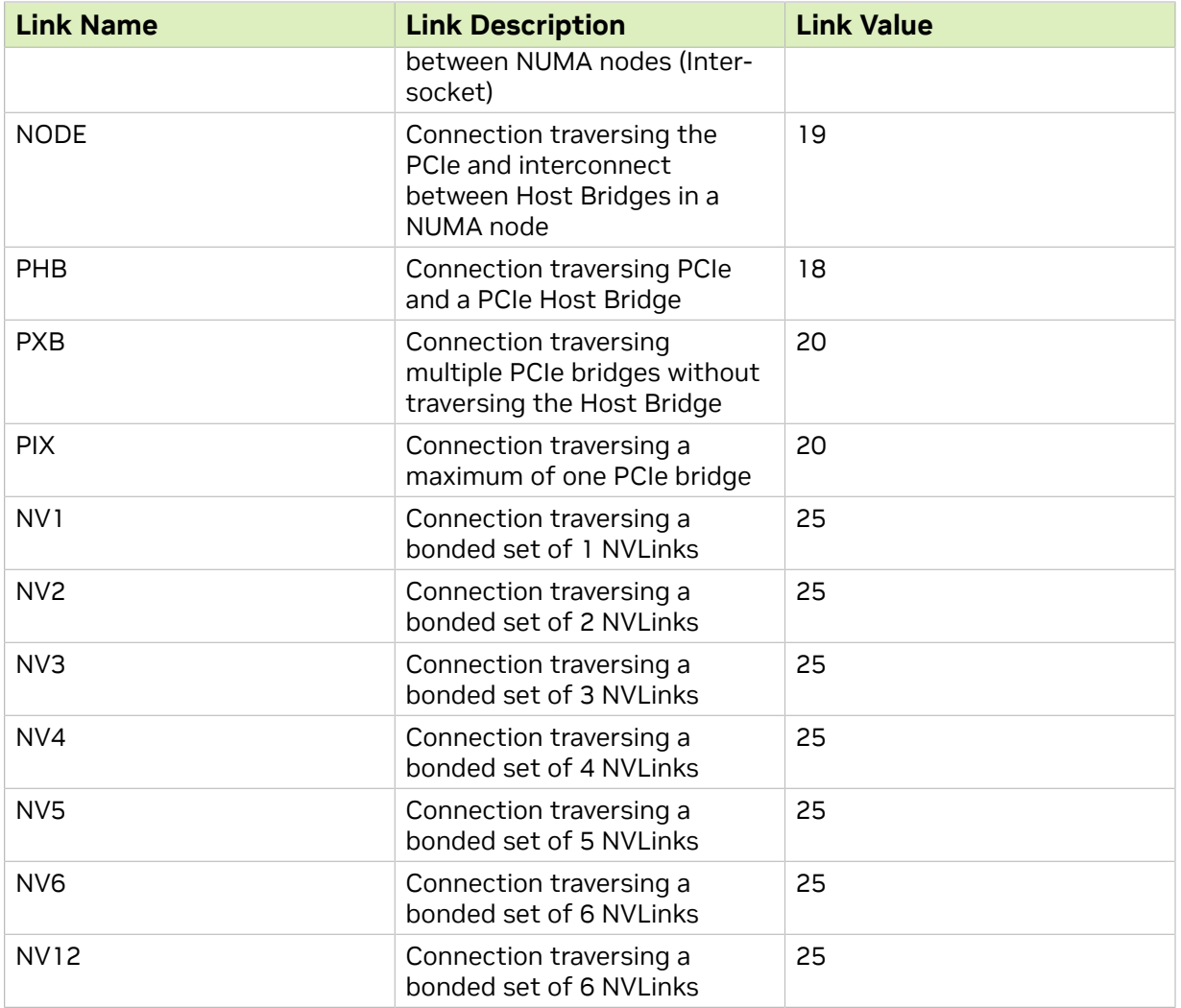

After you set your new values to the link names by using their environment variables, use the --manual argument so their values can be applied by NVTAGS.

Although NV1 to NV12 have different bandwidth capacities, experiments on various systems and MPI applications shows that using the same value for all NVLinks leads to better mapping results. The mapping algorithm uses this value to select NVLinks, over non-NVLinks instead of selecting NVLinks with different bonded sets over each other. If it does not apply to your application and/or system, you can use a manual assignment to change the default link values.

### <span id="page-13-0"></span>3.4.1.3. Application Profiling Options

This section provides information about the options that are used to modify the application profiling parameters.

### **-d, --disable-normalized:**

By default, NVTAGS normalizes raw application GPU communication pattern values, represented in bytes, because some mapping algorithms work better when normalized values are used. To disable this feature, and use raw communication pattern values, pass --disable-normalize (or -d) to the NVTAGS Tune command.

#### **-e, --enable-symmetric:**

This option allows you to make application profiling values symmetric. By default, application communication patterns are not symmetric, but sometimes mapping algorithms can find a better solution if a symmetric profiling value is used.

### **-f, --prof-lib-path <path to dir>**

By default, NVTAGS uses a default porfiler that exists in the  $\sqrt{\text{opt/mrtags/libs}}$ directory or in the directory that is set by NVTAGS DEF LIB DIR. However, you can provide the exact path to your custom profiler by using the -prof-lib-path argument with the profiler path.

**-v, ---normalized-value <value>**

The default normalization value is 100, which results in scaling raw GPU communication data that ranges between 0 and 100. You can change this default normalization value by using the  $-$ normalized-value (or  $-v$ ) argument with the new value.

### <span id="page-14-0"></span>3.4.1.4. Mapping Options

These mapping group options can be used to modify mapping parameters.

```
-i, --improvement-threshold
```
NVTAGS uses a congestion metric to compare new GPU assignment candidates against your application's default assignment. Only GPU assignments that can improve the default assignment congestion by more than the threshold value are stored. By default, this threshold value is set to 5%, but it can be changed by using the  $--improvement (or -i) argument with the new threshold value. The new value must be$ between 0 and 100.

### **-m, --map-alg map alg name**

Here are the options for the *map alg name* variable:

- **‣ greedy**
- **‣ rb**
- **‣ all**

Currently, NVTAGS supports the Greedy (**greedy**), Recursive-bipartitioning (**rb**), and All (**all**) mapping algorithms. The All mapping algorithm is the default mapping, which is a combination of the Greedy and RB algorithms. You can change the All mapping algorithm to the RB or the Greedy algorithm by using  $-\text{map-alg}$  (or  $-\text{m}$ ) and the mapping name.

#### **-o, --opt-time time in ms**

By default, NVTAGS spends 1000 ms (1 second) to evaluate and optimize different mapping solutions. If an efficient GPU assignment solution exists, the solution is found during this period. To change this value, use the  $\text{-}$ -opt-time (or -o) argument with the new optimization period.

### <span id="page-15-0"></span>3.4.2. CLI options for the Run Mode

This section provides information about the CLI options that you can use to run NVTAGS in Run mode with or without binding.

- ▶ To run NVTAGS with the binding, use the nvtags run.sh script.
- **‣** To run NVTAGS without binding, use the NVTAGS binary.

### <span id="page-15-1"></span>3.4.2.1. Run Mode with the Binding CLI

To use the NVTAGS Run mode with binding, pass the application run command to the nvtags\_run.sh script.

To run the script, you must set the EXE and ARGS values to the application executable and other application arguments. For example, to run the  $mpirun -np 8$  app all other args command with  $nvtags run.sh$  script, run the following command: mpirun -np 8 --bind-to none -x EXE="app" -x ARGS="all other args" nvtags\_run.sh

This script reads the new potential GPU assignment from the ./.nvtags/.cache/ map.txt file and, before starting the application run command, sets CUDA VISIBLE DEVICES. It also extracts the system affinity information and the CPU and NIC affinity setting. By default, this script uses 1 thread per process and binds the process to core. When you run the script by using  $N$  processes, the script assumes that you are using GPU 0 to GPU N-1 on your system. You can change these default values by setting the associated environment variables before running your application.

- **‣** To change the number of threads, before running the NVTAGS run commend, set OMP\_NUM\_THREADS.
- **I** To change the bind target, set NVTAGS\_BIND\_TARGET to socket (for socket binding) or core (for core binding).
- $\triangleright$  To change the GPU list that your application uses, set NVTAGS GPU LIST to commaseparated list of GPUs.

<span id="page-15-2"></span>Note: By default, applications use GPU0 to GPU N-1 when running with the N process. You do not need to change this environment variable frequently.

### 3.4.2.2. Examples

目

Here are some examples of running NVTAGS in Run mode with binding.

Example: Use NVTAGS Run with Binding to the Socket

Here is an example where the Run mode is used with binding to socket:

export NVTAGS\_BIND\_TARGET=socket

```
mpirun -np 8 --bind-to none -x EXE="app" -x ARGS="all other args" nvtags_run.sh
```
Example: Use NVTAGS Run with Binding to Core using Four Threads per Process

Here is an example where the Run mode is used with binding to core:

```
export NVTAGS_BIND_TARGET=core
export OMP_NUM THREADS=4
mpirun -np 8 --bind-to none -x EXE="app" -x ARGS="all other args" nvtags run.sh
```
If NVTAGS cannot find a better mapping in the tuning step, running the nytags run, sh script exits the process. Since no mapping file exists, by default, the application will not run.

To change this behavior and allow NVTAGS to run your application with the default GPU assignment and apply CPU and NIC bindings, before you run the nytags run.sh script, set NVTAGS\_ALLOW\_DEFAULT\_RUN to **1**.

### <span id="page-16-0"></span>3.4.2.3. Run Mode without the Binding CLI

You can use the Run mode with the binding CLI.

To use NVTAGS without binding, pass the application run command to the --run argument. If no mapping file is found from the tuning step, and there is no binding CLI, NVTAGS will not run the application.

To change this behavior and allow the application to run NVTAGS with the default GPU assignment, set NVTAGS\_ALLOW\_DEFAULT\_RUN to **1**.

# <span id="page-16-1"></span>3.5. Generic CLI Options

Here is a list of generic options that can be used with the NVTAGS binary in the Tune and Run modes.

```
-h, --help
```
Prints a help message that includes a description of how to use NVTAGS and its options.

```
-l, --log-level
```
Enables debug logs that are, by default, disabled. To enable the logs, use the  $-\text{log}$ level DEBUG option.

```
-p, --path
```
The path to a directory where NVTAGS caches the profiling and mapping files. The default path is ./nvtags/.cache/.

# <span id="page-17-0"></span>Chapter 4. NVTAGS Examples

This section contains information and sample code to help you understand NVTAGS.

# <span id="page-17-1"></span>4.1. Examples: NVTAGS Tune Mode

The following examples show a variety of tuning options.

### Tune with Profiling

Example 1: Tune app2 with dataset2 by using the default tuning options with a normalization value of 50: nvtags --tune "mpirun -np 8 app dataset" --normalized-value 50

### Tune Without Profiling

Example 2: Using the cached profiling data in Example 2, complete retuning for app2 with a normalization value of 200:

```
nvtags --rebuild-prof --normalized-value 200
```
### Tune with Custom Profiling Options

Example 3: Tune app3 with args3 by using custom manual system profiling link values. In this example, a DGX-1 server is used with the SYS, NV1, NV2 link names, and you want to manually assign 1, 2, and 3 to these names:

```
export NVTAGS PROF SYS=1
export NVTAGS_PROF_NV1=2
export NVTAGS_PROF_NV2=3
nvtags --tune "mpirun -np 8 app3 args3" --manual
```
### Tune with Custom Mapping Options

Example 4: Tune app4 with dataset4 by using symmetric, not normalized, application profiling with an improvement threshold value of 2.5%:

```
nvtags --tune "mpirun -np 8 app4 dataset4" --disable-normalized --enable-symmetric
 --improvement-threshold 2.5
```
Example 5: Retune app4 from *Example 4* by changing the default mapping to "greedy" and the optimization time to 3000 milliseconds (3 seconds):

Note: When retuning an app, navigate to the same folder where you previously tuned the app. This step ensures that the  $1/1$  nytags/.cache directory content from the previous tuning is accessible.

nvtags --rebuild-prof --map-alg "greedy" --opt-time 3000

### Tune with the Custom Cache Path

目

Example 6: Tune app5 with dataset5 by using the custom NVTAGS cache path: nvtags "mpirun -np 8 app5 dataset5" --path /home/nvtags/mycache

When you use custom cache for tuning, if you do not provide the custom cache path, the default cache path is selected during an NVTAGS run:

nvtags "mpirun -np 8 app5 dataset5" --path /home/nvtags/mycache

## <span id="page-18-0"></span>4.2. Examples: NVTAGS Run Mode with **Binding**

Here are some examples that show the Run mode with binding.

In this mode, by using the nutags run.sh script, CUDA VISIBLE DEVICES is set by using the ./nvtags/.cache/map.txt content, and CUDA\_VISIBLE\_DEVICES is based on new GPU assignment. This assignment is also used to perform CPU and NIC pinning based on their affinity information.

Example 7: Run app4 with dataset4 (tuned in *Example 6* in *Examples: NVTAGS Tune* [Mode\)](#page-17-1) by using the default setting. This setting binds the CPUs to core and uses 1 thread per CPU core:

mpirun -np 8 --bind-to none -x EXE="app4" -x ARGS="dataset4" nvtags\_run.sh

Example 8: Run app4 with dataset4 (tuned in *Example 6* in *Examples: NVTAGS Tune* [Mode\)](#page-17-1) using socket for binding:

```
export NVTAGS_BIND_TARGET=socket
mpirun -np 8 --bind-to none -x EXE="app4" -x ARGS="dataset4" nvtags run.sh
```
Example 9: Run app4 with dataset4 (tuned in *Example 6* in [Examples: NVTAGS Tune](#page-17-1) [Mode\)](#page-17-1) using core binding and 4 threads per process:

```
export NVTAGS_BIND_TARGET=core 
export OMP NUM THREADS=4
mpirun -np 8 --bind-to none -x EXE="app4" -x ARGS="dataset4" nvtags run.sh
```
In this mode, when a better GPU assignment is found from previous step(s) in the ./nvtags/.cache/map.txt file, CUDA\_VISIBLE\_DEVICES is set before starting the application command. Otherwise, NVTAGS skips running the application unless NVTAGS\_ALLOW\_DEFAULT\_RUN is set to **1**.

Example 10: Run app4 with dataset4 (tuned in *Example 6* in [Examples: NVTAGS Tune](#page-17-1) [Mode\)](#page-17-1) with the log-level debug:

nvtags --run "mpirun -np 8 app dataset" --log-level debug

# <span id="page-19-0"></span>4.3. End-to-End Usage Example

This section includes an example to complete NVTAGS tuning and running with the Jacobi kernel.

Here is the standard Jacobi run command for this example: mpirun -np 8 ./jacobi -t 4 2

### NVTAGS Tune

1. Run the tuning step to profile your application and system topology:

nvtags --tune "mpirun -np 8 ./jacobi -t 4 2"

 2. Review the logs that indicate by how much communication congestion will improve with the NVTAGS-recommended GPU assignment:

```
NVTAGS: 2020-06-16 08:36:07 info : Detected number of processes from profiling
 file is "8"!
NVTAGS: 2020-06-16 08:36:08 info : Better mapping found!
NVTAGS: 2020-06-16 08:36:08 info : Max Congestion improvement: 0.00%
NVTAGS: 2020-06-16 08:36:08 info : Avg Congestion improvement: 11.54%
NVTAGS: 2020-06-16 08:36:08 info : mapping result is stored in "./.nvtags/.cache/
map.txt"!
```
### NVTAGS Run

To launch your application with the improved GPU assignment that was recommended by NVTAGS:

### Run Mode with CPU/NIC binding

mpirun -np 8 --bind-to none -x EXE="./jacobi" -x ARGS="-t 4 2" nvtags\_run.sh

#### Run Mode without Binding

```
nvtags --run "mpirun -np 8 ./jacobi -t 4 2"
```
# <span id="page-20-0"></span>Chapter 5. Licensing

This section includes the license for NVTAGS and some third-party licenses.

## <span id="page-20-1"></span>5.1. NVTAGS License

Here is the license for NVTAGS.

```
Apache License
  Version 2.0, January 2004
  http://www.apache.org/licenses/
```
TERMS AND CONDITIONS FOR USE, REPRODUCTION, AND DISTRIBUTION

1. Definitions.

 "License" shall mean the terms and conditions for use, reproduction, and distribution as defined by Sections 1 through 9 of this document.

 "Licensor" shall mean the copyright owner or entity authorized by the copyright owner that is granting the License.

 "Legal Entity" shall mean the union of the acting entity and all other entities that control, are controlled by, or are under common control with that entity. For the purposes of this definition, "control" means (i) the power, direct or indirect, to cause the direction or management of such entity, whether by contract or otherwise, or (ii) ownership of fifty percent (50%) or more of the outstanding shares, or (iii) beneficial ownership of such entity.

 "You" (or "Your") shall mean an individual or Legal Entity exercising permissions granted by this License.

 "Source" form shall mean the preferred form for making modifications, including but not limited to software source code, documentation source, and configuration files.

 "Object" form shall mean any form resulting from mechanical transformation or translation of a Source form, including but not limited to compiled object code, generated documentation, and conversions to other media types.

 "Work" shall mean the work of authorship, whether in Source or Object form, made available under the License, as indicated by a copyright notice that is included in or attached to the work (an example is provided in the Appendix below).

 "Derivative Works" shall mean any work, whether in Source or Object form, that is based on (or derived from) the Work and for which the editorial revisions, annotations, elaborations, or other modifications represent, as a whole, an original work of authorship. For the purposes

NVIDIA Topology-Aware GPU Selection 0.1.0 (Early Access)

 of this License, Derivative Works shall not include works that remain separable from, or merely link (or bind by name) to the interfaces of, the Work and Derivative Works thereof.

 "Contribution" shall mean any work of authorship, including the original version of the Work and any modifications or additions to that Work or Derivative Works thereof, that is intentionally submitted to Licensor for inclusion in the Work by the copyright owner or by an individual or Legal Entity authorized to submit on behalf of the copyright owner. For the purposes of this definition, "submitted" means any form of electronic, verbal, or written communication sent to the Licensor or its representatives, including but not limited to communication on electronic mailing lists, source code control systems, and issue tracking systems that are managed by, or on behalf of, the Licensor for the purpose of discussing and improving the Work, but excluding communication that is conspicuously marked or otherwise designated in writing by the copyright owner as "Not a Contribution."

 "Contributor" shall mean Licensor and any individual or Legal Entity on behalf of whom a Contribution has been received by Licensor and subsequently incorporated within the Work.

 2. Grant of Copyright License. Subject to the terms and conditions of this License, each Contributor hereby grants to You a perpetual, worldwide, non-exclusive, no-charge, royalty-free, irrevocable copyright license to reproduce, prepare Derivative Works of, publicly display, publicly perform, sublicense, and distribute the Work and such Derivative Works in Source or Object form.

 3. Grant of Patent License. Subject to the terms and conditions of this License, each Contributor hereby grants to You a perpetual, worldwide, non-exclusive, no-charge, royalty-free, irrevocable (except as stated in this section) patent license to make, have made, use, offer to sell, sell, import, and otherwise transfer the Work, where such license applies only to those patent claims licensable by such Contributor that are necessarily infringed by their Contribution(s) alone or by combination of their Contribution(s) with the Work to which such Contribution(s) was submitted. If You institute patent litigation against any entity (including a cross-claim or counterclaim in a lawsuit) alleging that the Work or a Contribution incorporated within the Work constitutes direct or contributory patent infringement, then any patent licenses granted to You under this License for that Work shall terminate as of the date such litigation is filed.

 4. Redistribution. You may reproduce and distribute copies of the Work or Derivative Works thereof in any medium, with or without modifications, and in Source or Object form, provided that You meet the following conditions:

 (a) You must give any other recipients of the Work or Derivative Works a copy of this License; and

 (b) You must cause any modified files to carry prominent notices stating that You changed the files; and

 (c) You must retain, in the Source form of any Derivative Works that You distribute, all copyright, patent, trademark, and attribution notices from the Source form of the Work, excluding those notices that do not pertain to any part of the Derivative Works; and

 (d) If the Work includes a "NOTICE" text file as part of its distribution, then any Derivative Works that You distribute must include a readable copy of the attribution notices contained within such NOTICE file, excluding those notices that do not pertain to any part of the Derivative Works, in at least one

 of the following places: within a NOTICE text file distributed as part of the Derivative Works; within the Source form or documentation, if provided along with the Derivative Works; or, within a display generated by the Derivative Works, if and wherever such third-party notices normally appear. The contents of the NOTICE file are for informational purposes only and do not modify the License. You may add Your own attribution notices within Derivative Works that You distribute, alongside or as an addendum to the NOTICE text from the Work, provided that such additional attribution notices cannot be construed as modifying the License.

You may add Your own copyright statement to Your modifications and may provide additional or different license terms and conditions for use, reproduction, or distribution of Your modifications, or for any such Derivative Works as a whole, provided Your use, reproduction, and distribution of the Work otherwise complies with the conditions stated in this License.

 5. Submission of Contributions. Unless You explicitly state otherwise, any Contribution intentionally submitted for inclusion in the Work by You to the Licensor shall be under the terms and conditions of this License, without any additional terms or conditions. Notwithstanding the above, nothing herein shall supersede or modify the terms of any separate license agreement you may have executed with Licensor regarding such Contributions.

 6. Trademarks. This License does not grant permission to use the trade names, trademarks, service marks, or product names of the Licensor, except as required for reasonable and customary use in describing the origin of the Work and reproducing the content of the NOTICE file.

 7. Disclaimer of Warranty. Unless required by applicable law or agreed to in writing, Licensor provides the Work (and each Contributor provides its Contributions) on an "AS IS" BASIS, WITHOUT WARRANTIES OR CONDITIONS OF ANY KIND, either express or implied, including, without limitation, any warranties or conditions of TITLE, NON-INFRINGEMENT, MERCHANTABILITY, or FITNESS FOR A PARTICULAR PURPOSE. You are solely responsible for determining the appropriateness of using or redistributing the Work and assume any risks associated with Your exercise of permissions under this License.

 8. Limitation of Liability. In no event and under no legal theory, whether in tort (including negligence), contract, or otherwise, unless required by applicable law (such as deliberate and grossly negligent acts) or agreed to in writing, shall any Contributor be liable to You for damages, including any direct, indirect, special, incidental, or consequential damages of any character arising as a result of this License or out of the use or inability to use the Work (including but not limited to damages for loss of goodwill, work stoppage, computer failure or malfunction, or any and all other commercial damages or losses), even if such Contributor has been advised of the possibility of such damages.

 9. Accepting Warranty or Additional Liability. While redistributing the Work or Derivative Works thereof, You may choose to offer, and charge a fee for, acceptance of support, warranty, indemnity, or other liability obligations and/or rights consistent with this License. However, in accepting such obligations, You may act only on Your own behalf and on Your sole responsibility, not on behalf of any other Contributor, and only if You agree to indemnify, defend, and hold each Contributor harmless for any liability incurred by, or claims asserted against, such Contributor by reason of your accepting any such warranty or additional liability.

END OF TERMS AND CONDITIONS

APPENDIX: How to apply the Apache License to your work.

 To apply the Apache License to your work, attach the following boilerplate notice, with the fields enclosed by brackets "[]" replaced with your own identifying information. (Don't include the brackets!) The text should be enclosed in the appropriate comment syntax for the file format. We also recommend that a file or class name and description of purpose be included on the same "printed page" as the copyright notice for easier identification within third-party archives.

Copyright [yyyy] [name of copyright owner]

 Licensed under the Apache License, Version 2.0 (the "License"); you may not use this file except in compliance with the License. You may obtain a copy of the License at

http://www.apache.org/licenses/LICENSE-2.0

 Unless required by applicable law or agreed to in writing, software distributed under the License is distributed on an "AS IS" BASIS, WITHOUT WARRANTIES OR CONDITIONS OF ANY KIND, either express or implied. See the License for the specific language governing permissions and limitations under the License.

## <span id="page-23-0"></span>5.2. FPMPI License

#### Here is the third-party license for FPMI.

```
COPYRIGHT NOTIFICATION
```
(C) COPYRIGHT 2000 UNIVERSITY OF CHICAGO

This program discloses material protectable under copyright laws of the United States. Permission to copy and modify this software and its documentation is hereby granted, provided that this notice is retained thereon and on all copies or modifications. The University of Chicago makes no representations as to the suitability and operability of this software for any purpose. It is provided "as is" without express or implied warranty. Permission is hereby granted to use, reproduce, prepare derivative works, and to redistribute to others, so long as this original copyright notice is retained.

This software was authored by:

William D. Gropp: (630) 252-4318

Mathematics and Computer Science Division

Argonne National Laboratory,

Argonne IL 60439 FAX: (630) 252-5986

Any questions or comments on the software may be directed to fpmpi@mcs.anl.gov. Argonne National Laboratory with facilities in the states of Illinois and Idaho, is owned by The United States Government, and operated by the University of Chicago under provision of a contract with the Department of Energy. **DISCLAIMER** 

THIS PROGRAM WAS PREPARED AS AN ACCOUNT OF WORK SPONSORED BY AN AGENCY OF THE UNITED STATES GOVERNMENT. NEITHER THE UNITED STATES GOVERNMENT NOR ANY AGENCY THEREOF, NOR THE UNIVERSITY OF CHICAGO, NOR ANY OF THEIR EMPLOYEES OR OFFICERS, MAKES ANY WARRANTY, EXPRESS OR IMPLIED, OR ASSUMES ANY LEGAL LIABILITY OR RESPONSIBILITY FOR THE ACCURACY, COMPLETENESS, OR USEFULNESS OF ANY INFORMATION, APPARATUS, PRODUCT, OR PROCESS DISCLOSED, OR REPRESENTS THAT ITS USE WOULD NOT INFRINGE PRIVATELY OWNED RIGHTS. REFERENCE HEREIN TO ANY SPECIFIC COMMERCIAL PRODUCT, PROCESS, OR SERVICE BY TRADE NAME, TRADEMARK, MANUFACTURER, OR OTHERWISE, DOES NOT NECESSARILY CONSTITUTE OR IMPLY ITS ENDORSEMENT, RECOMMENDATION, OR FAVORING BY THE UNITED STATES GOVERNMENT OR ANY AGENCY THEREOF. THE VIEW AND OPINIONS OF AUTHORS EXPRESSED HEREIN DO NOT NECESSARILY STATE OR REFLECT THOSE OF THE UNITED STATES GOVERNMENT OR ANY AGENCY THEREOF.

# <span id="page-24-0"></span>5.3. LipTopoMap License

#### Here is the license for LipTopoMap.

Copyright (c) 2010 The Trustees of the University of Illinois. All rights reserved.

Redistribution and use in source and binary forms, with or without modification, are permitted provided that the following conditions are met:

- Redistributions of source code must retain the above copyright notice, this list of conditions and the following disclaimer.

- Redistributions in binary form must reproduce the above copyright notice, this list of conditions and the following disclaimer listed in this license in the documentation and/or other materials provided with the distribution.

- Neither the name of the copyright holders nor the names of its contributors may be used to endorse or promote products derived from this software without specific prior written permission.

The copyright holders provide no reassurances that the source code provided does not infringe any patent, copyright, or any other intellectual property rights of third parties. The copyright holders disclaim any liability to any recipient for claims brought against recipient by any third party for infringement of that parties intellectual property rights.

THIS SOFTWARE IS PROVIDED BY THE COPYRIGHT HOLDERS AND CONTRIBUTORS "AS IS" AND ANY EXPRESS OR IMPLIED WARRANTIES, INCLUDING, BUT NOT LIMITED TO, THE IMPLIED WARRANTIES OF MERCHANTABILITY AND FITNESS FOR A PARTICULAR PURPOSE ARE DISCLAIMED. IN NO EVENT SHALL THE COPYRIGHT OWNER OR CONTRIBUTORS BE LIABLE FOR ANY DIRECT, INDIRECT, INCIDENTAL, SPECIAL, EXEMPLARY, OR CONSEQUENTIAL DAMAGES (INCLUDING, BUT NOT LIMITED TO, PROCUREMENT OF SUBSTITUTE GOODS OR SERVICES; LOSS OF USE, DATA, OR PROFITS; OR BUSINESS INTERRUPTION) HOWEVER CAUSED AND ON ANY THEORY OF LIABILITY, WHETHER IN CONTRACT, STRICT LIABILITY, OR TORT (INCLUDING NEGLIGENCE OR OTHERWISE) ARISING IN ANY WAY OUT OF THE USE OF THIS SOFTWARE, EVEN IF ADVISED OF THE POSSIBILITY OF SUCH DAMAGE.

## <span id="page-24-1"></span>5.4. Metis License

#### Here is the license for Metis.

```
Copyright & License Notice
---------------------------
```
Copyright 1995-2013, Regents of the University of Minnesota

Licensed under the Apache License, Version 2.0 (the "License"); you may not use this file except in compliance with the License. You may obtain a copy of the License at

http://www.apache.org/licenses/LICENSE-2.0

Unless required by applicable law or agreed to in writing, software distributed under the License is distributed on an "AS IS" BASIS, WITHOUT WARRANTIES OR CONDITIONS OF ANY KIND, either express or implied. See the License for the specific language governing

NVIDIA Topology-Aware GPU Selection 0.1.0 (Early Access)

permissions and limitations under the License.

Apache 2.0 License Text from http://www.apache.org/licenses/LICENSE-2.0 Apache License

Version 2.0, January 2004

http://www.apache.org/licenses/

TERMS AND CONDITIONS FOR USE, REPRODUCTION, AND DISTRIBUTION

1. Definitions.

"License" shall mean the terms and conditions for use, reproduction, and distribution as defined by Sections 1 through 9 of this document.

"Licensor" shall mean the copyright owner or entity authorized by the copyright owner that is granting the License.

"Legal Entity" shall mean the union of the acting entity and all other entities that control, are controlled by, or are under common control with that entity. For the purposes of this definition, "control" means (i) the power, direct or indirect, to cause the direction or management of such entity, whether by contract or otherwise, or (ii) ownership of fifty percent (50%) or more of the outstanding shares, or (iii) beneficial ownership of such entity.

"You" (or "Your") shall mean an individual or Legal Entity exercising permissions granted by this License.

"Source" form shall mean the preferred form for making modifications, including but not limited to software source code, documentation source, and configuration files.

"Object" form shall mean any form resulting from mechanical transformation or translation of a Source form, including but not limited to compiled object code, generated documentation, and conversions to other media types.

"Work" shall mean the work of authorship, whether in Source or Object form, made available under the License, as indicated by a copyright notice that is included in or attached to the work (an example is provided in the Appendix below).

"Derivative Works" shall mean any work, whether in Source or Object form, that is based on (or derived from) the Work and for which the editorial revisions, annotations, elaborations, or other modifications represent, as a whole, an original work of authorship. For the purposes of this License, Derivative Works shall not include works that remain separable from, or merely link (or bind by name) to the interfaces of, the Work and Derivative Works thereof.

"Contribution" shall mean any work of authorship, including the original version of the Work and any modifications or additions to that Work or Derivative Works thereof, that is intentionally submitted to Licensor for inclusion in the Work by the copyright owner or by an individual or Legal Entity authorized to submit on behalf of the copyright owner. For the purposes of this definition, "submitted" means any form of electronic, verbal, or written communication sent to the Licensor or its representatives, including but not limited to communication on electronic mailing lists, source code control systems, and issue tracking systems that are managed by, or on behalf of, the Licensor for the purpose of discussing and improving the Work, but excluding communication that is conspicuously marked or otherwise designated in writing by the copyright owner as "Not a Contribution."

"Contributor" shall mean Licensor and any individual or Legal Entity on behalf of whom a Contribution has been received by Licensor and subsequently incorporated within the Work.

2. Grant of Copyright License. Subject to the terms and conditions of this License, each Contributor hereby grants to You a perpetual, worldwide, non-exclusive, nocharge, royalty-free, irrevocable copyright license to reproduce, prepare Derivative  Works of, publicly display, publicly perform, sublicense, and distribute the Work and such Derivative Works in Source or Object form.

3. Grant of Patent License. Subject to the terms and conditions of this License, each Contributor hereby grants to You a perpetual, worldwide, non-exclusive, nocharge, royalty-free, irrevocable (except as stated in this section) patent license to make, have made, use, offer to sell, sell, import, and otherwise transfer the Work, where such license applies only to those patent claims licensable by such Contributor that are necessarily infringed by their Contribution(s) alone or by combination of their Contribution(s) with the Work to which such Contribution(s) was submitted. If You institute patent litigation against any entity (including a cross-claim or counterclaim in a lawsuit) alleging that the Work or a Contribution incorporated within the Work constitutes direct or contributory patent infringement, then any patent licenses granted to You under this License for that Work shall terminate as of the date such litigation is filed.

4. Redistribution. You may reproduce and distribute copies of the Work or Derivative Works thereof in any medium, with or without modifications, and in Source or Object form, provided that You meet the following conditions:

You must give any other recipients of the Work or Derivative Works a copy of this License; and

You must cause any modified files to carry prominent notices stating that You changed the files; and

- You must retain, in the Source form of any Derivative Works that You distribute, all copyright, patent, trademark, and attribution notices from the Source form of the Work, excluding those notices that do not pertain to any part of the Derivative Works; and
- If the Work includes a "NOTICE" text file as part of its distribution, then any Derivative Works that You distribute must include a readable copy of the attribution notices contained within such NOTICE file, excluding those notices that do not pertain to any part of the Derivative Works, in at least one of the following places: within a NOTICE text file distributed as part of the Derivative Works; within the Source form or documentation, if provided along with the Derivative Works; or, within a display generated by the Derivative Works, if and wherever such third-party notices normally appear. The contents of the NOTICE file are for informational purposes only and do not modify the License. You may add Your own attribution notices within Derivative Works that You distribute, alongside or as an addendum to the NOTICE text from the Work, provided that such additional attribution notices cannot be construed as modifying the License.
- You may add Your own copyright statement to Your modifications and may provide additional or different license terms and conditions for use, reproduction, or distribution of Your modifications, or for any such Derivative Works as a whole, provided Your use, reproduction, and distribution of the Work otherwise complies with the conditions stated in this License.
- 5. Submission of Contributions. Unless You explicitly state otherwise, any Contribution intentionally submitted for inclusion in the Work by You to the Licensor shall be under the terms and conditions of this License, without any additional terms or conditions. Notwithstanding the above, nothing herein shall supersede or modify the terms of any separate license agreement you may have executed with Licensor regarding such Contributions.
- 6. Trademarks. This License does not grant permission to use the trade names, trademarks, service marks, or product names of the Licensor, except as required for reasonable and customary use in describing the origin of the Work and reproducing the content of the NOTICE file.

7. Disclaimer of Warranty. Unless required by applicable law or agreed to in writing, Licensor provides the Work (and each Contributor provides its Contributions) on an "AS IS" BASIS, WITHOUT WARRANTIES OR CONDITIONS OF ANY KIND, either express or implied, including, without limitation, any warranties or conditions of TITLE, NON-INFRINGEMENT, MERCHANTABILITY, or FITNESS FOR A PARTICULAR PURPOSE. You are solely responsible for determining the appropriateness of using or redistributing the Work and assume any risks associated with Your exercise of permissions under this License.

8. Limitation of Liability. In no event and under no legal theory, whether in tort (including negligence), contract, or otherwise, unless required by applicable law (such as deliberate and grossly negligent acts) or agreed to in writing, shall any Contributor be liable to You for damages, including any direct, indirect, special, incidental, or consequential damages of any character arising as a result of this License or out of the use or inability to use the Work (including but not limited to damages for loss of goodwill, work stoppage, computer failure or malfunction, or any and all other commercial damages or losses), even if such Contributor has been advised of the possibility of such damages.

9. Accepting Warranty or Additional Liability. While redistributing the Work or Derivative Works thereof, You may choose to offer, and charge a fee for, acceptance of support, warranty, indemnity, or other liability obligations and/or rights consistent with this License. However, in accepting such obligations, You may act only on Your own behalf and on Your sole responsibility, not on behalf of any other Contributor, and only if You agree to indemnify, defend, and hold each Contributor harmless for any liability incurred by, or claims asserted against, such Contributor by reason of your accepting any such warranty or additional liability.

END OF TERMS AND CONDITIONS

## <span id="page-27-0"></span>5.5. SPDLOG License

Here is the license for SPDLOG license.

The MIT License (MIT)

Copyright (c) 2016 Gabi Melman.

Permission is hereby granted, free of charge, to any person obtaining a copy of this software and associated documentation files (the "Software"), to deal in the Software without restriction, including without limitation the rights to use, copy, modify, merge, publish, distribute, sublicense, and/or sell copies of the Software, and to permit persons to whom the Software is furnished to do so, subject to the following conditions:

The above copyright notice and this permission notice shall be included in all copies or substantial portions of the Software.

THE SOFTWARE IS PROVIDED "AS IS", WITHOUT WARRANTY OF ANY KIND, EXPRESS OR IMPLIED, INCLUDING BUT NOT LIMITED TO THE WARRANTIES OF MERCHANTABILITY, FITNESS FOR A PARTICULAR PURPOSE AND NONINFRINGEMENT. IN NO EVENT SHALL THE AUTHORS OR COPYRIGHT HOLDERS BE LIABLE FOR ANY CLAIM, DAMAGES OR OTHER LIABILITY, WHETHER IN AN ACTION OF CONTRACT, TORT OR OTHERWISE, ARISING FROM, OUT OF OR IN CONNECTION WITH THE SOFTWARE OR THE USE OR OTHER DEALINGS IN THE SOFTWARE.

#### Notice

This document is provided for information purposes only and shall not be regarded as a warranty of a certain functionality, condition, or quality of a product. NVIDIA Corporation ("NVIDIA") makes no representations or warranties, expressed or implied, as to the accuracy or completeness of the information contained in this document and assumes no responsibility for any errors contained herein. NVIDIA shall have no liability for the consequences or use of such information or for any infringement of patents or other rights of third parties that may result from its use. This document is not a commitment to develop, release, or deliver any Material (defined below), code, or functionality.

NVIDIA reserves the right to make corrections, modifications, enhancements, improvements, and any other changes to this document, at any time without notice.

Customer should obtain the latest relevant information before placing orders and should verify that such information is current and complete.

NVIDIA products are sold subject to the NVIDIA standard terms and conditions of sale supplied at the time of order acknowledgement, unless otherwise agreed in an individual sales agreement signed by authorized representatives of NVIDIA and customer ("Terms of Sale"). NVIDIA hereby expressly objects to applying any customer general terms and conditions with regards to the purchase of the NVIDIA product referenced in this document. No contractual obligations are formed either directly or indirectly by this document.

NVIDIA products are not designed, authorized, or warranted to be suitable for use in medical, military, aircraft, space, or life support equipment, nor in applications where failure or malfunction of the NVIDIA product can reasonably be expected to result in personal injury, death, or property or environmental damage. NVIDIA accepts no liability for inclusion and/or use of NVIDIA products in such equipment or applications and therefore such inclusion and/or use is at customer's own risk.

NVIDIA makes no representation or warranty that products based on this document will be suitable for any specified use. Testing of all parameters of each product is not necessarily performed by NVIDIA. It is customer's sole responsibility to evaluate and determine the applicability of any information contained in this document, ensure the product is suitable and fit for the application planned by customer, and perform the necessary testing for the application in order to avoid a default of the application or the product. Weaknesses in customer's product designs may affect the quality and reliability of the NVIDIA product and may result in additional or different conditions and/or requirements beyond those contained in this document. NVIDIA accepts no liability related to any default, damage, costs, or problem which may be based on or attributable to: (i) the use of the NVIDIA product in any manner that is contrary to this document or (ii) customer product designs.

#### Trademarks

NVIDIA and the NVIDIA logo are trademarks and/or registered trademarks of NVIDIA Corporation in the Unites States and other countries. Other company and product names may be trademarks of the respective companies with which they are associated.

#### Copyright

© 2020-2023 NVIDIA Corporation. All rights reserved.

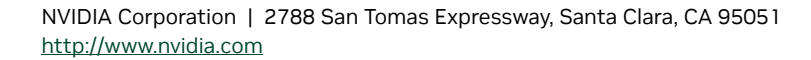

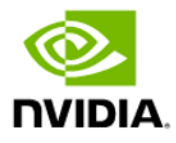